### 2024-2025

## Course Registration

Requesting Classes in

Skyward

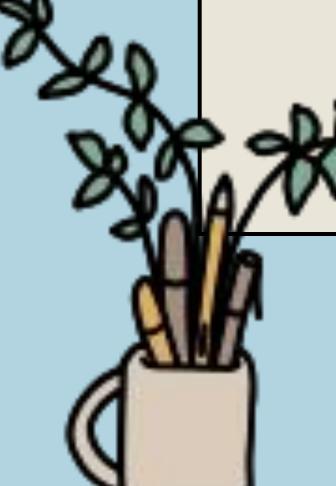

### Objectives & Materials

Today you'll use your Course Interest Form from our first registration session to guide you in requesting classes for next year in Skyward.

#### You'll need:

- Completed 4-year course plan
- Paper registration form (handed out to you today)
- Chromebook
- Skyward login
- 2024-2025 MHS Course Catalogue

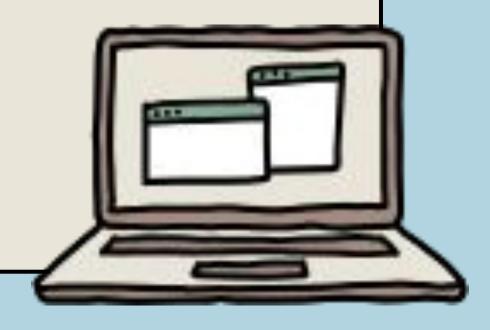

### Step 1: Log into Skyward

Access Skyward from the MHS website on the top bar

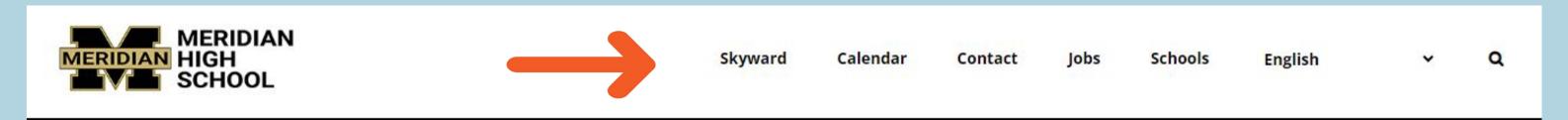

Use your username and password to access Skyward.

If you don't know your credentials, ask your teacher.

Click "sign in"

| SKYWARD°  MERIDIAN SCHOOL DISTRICT  MERIDIAN S.D. #505 |                             |
|--------------------------------------------------------|-----------------------------|
|                                                        |                             |
| Password:                                              | Sign In                     |
|                                                        | Forgot your Login/Password? |

### Once logged in, click schedule

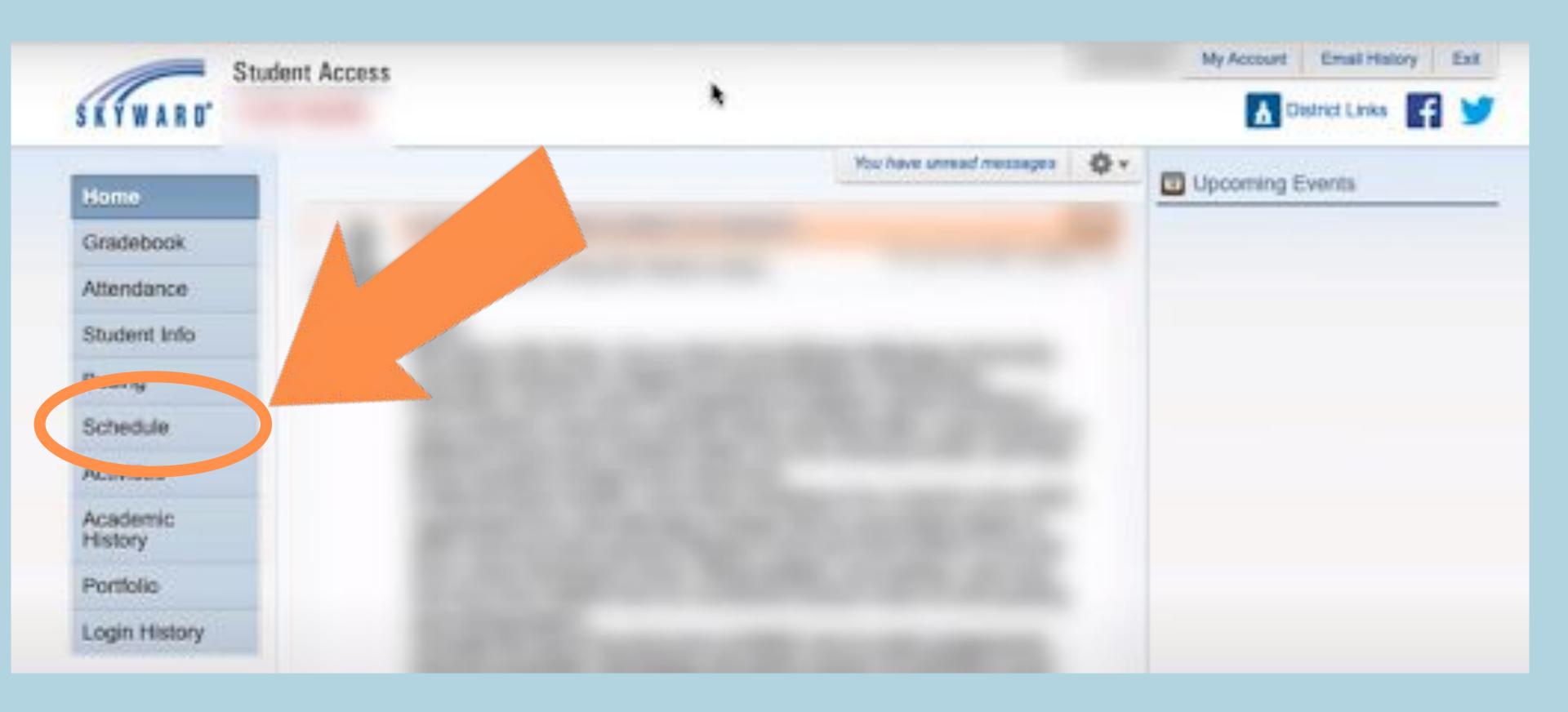

#### Meridian High School 2024 – 2025 Registration Worksheet Graduation Pathway: Grade 12 ELA: Name **RUNNING START** nning to be an athlete at a 4 year college or university, please consult the NCAA Co. singhouse requirements\*\* FULL TIME English Options: Bridge English, AP Language & Composition, AP Literature PART TIME aglish BTC (circle one) WCC Math Options: see back of page Math or 2 electives NWCTA Soc. St. Options: A.P. Gov't. (Full Year). Law & Society, Current Issues (1 semester) Fire Science/EMS Social Studies Welding Academy 3rd Year Sci. Options: see back of page Mt. Vernon Campus Science or 2 electives 5. \_\_\_\_\_/\_\_\_(Connected to H.S.B.P. / Graduation Pathway) Elective Semester Semester ALTERNATES: (Connected to H.S.B.P. / Graduation Pathw Elective Semester Semester (Soc.St) Once a class is scheduled I understand I will not be allowed to change or drop classes unless there is a compelling, educational reason. Selection of an FFA? Honors or AP level class is a permanent choice. I also understand that if I do not choose courses, my counselor will choose for me. There is no guarantee that we can schedule every elective chosen. Please be sure to add alternates. YES \_\_\_\_ Student Signature:

Parent Signature:

### Click "Course Request" at the top right corner

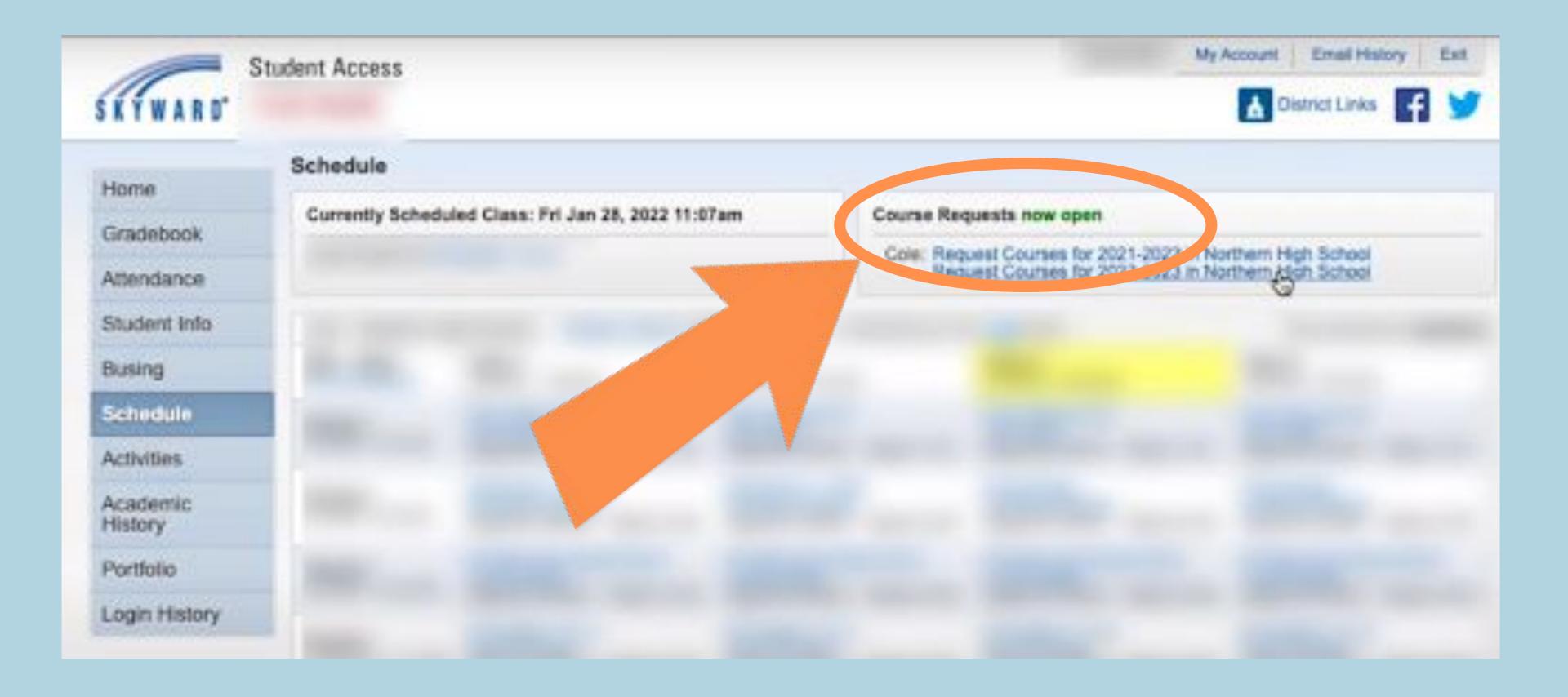

### Click Request Courses

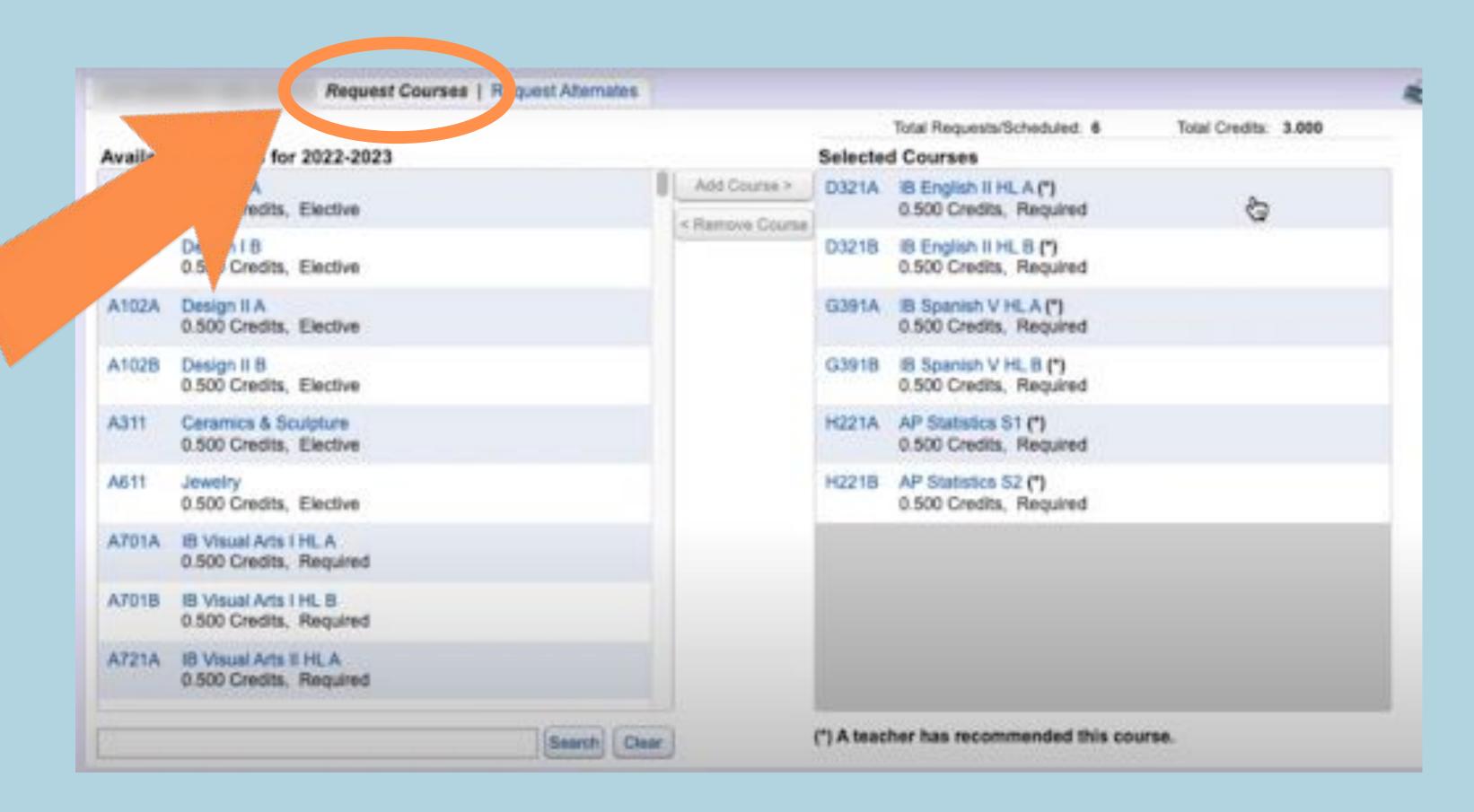

### 12th Grade Course Requirements

English 12 (Bridge to College, AP Language & Composition)

Math (Algebra 2/Honors Alg. 2, MATH 146 AP Statistics,

MATH 141 / 142 Pre-Calculus, MATH 151 AP Calculus)

Social Studies (A.P. Gov't., Law & Society, Current Issues)

3rd year Science OR 2 electives

4 electives that connect to your HSBP or graduation pathway

BEFORE you choose your classes, look back at your 4 Year Plan! Do you know which classes you'd like to take?

### Make sure you have met any prerequisites before adding the class!

Choose the courses you want to take from the "available courses" list.

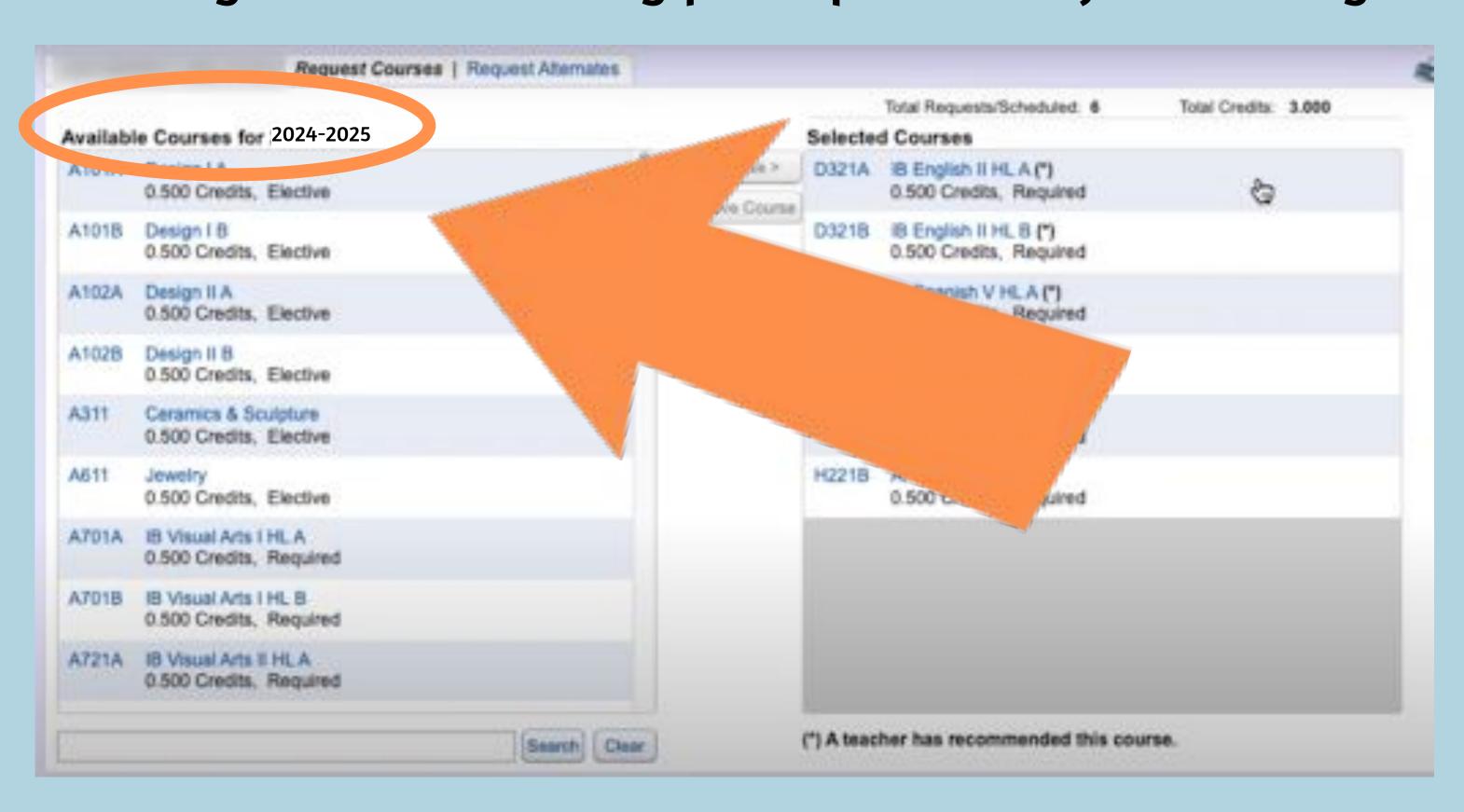

## middle column

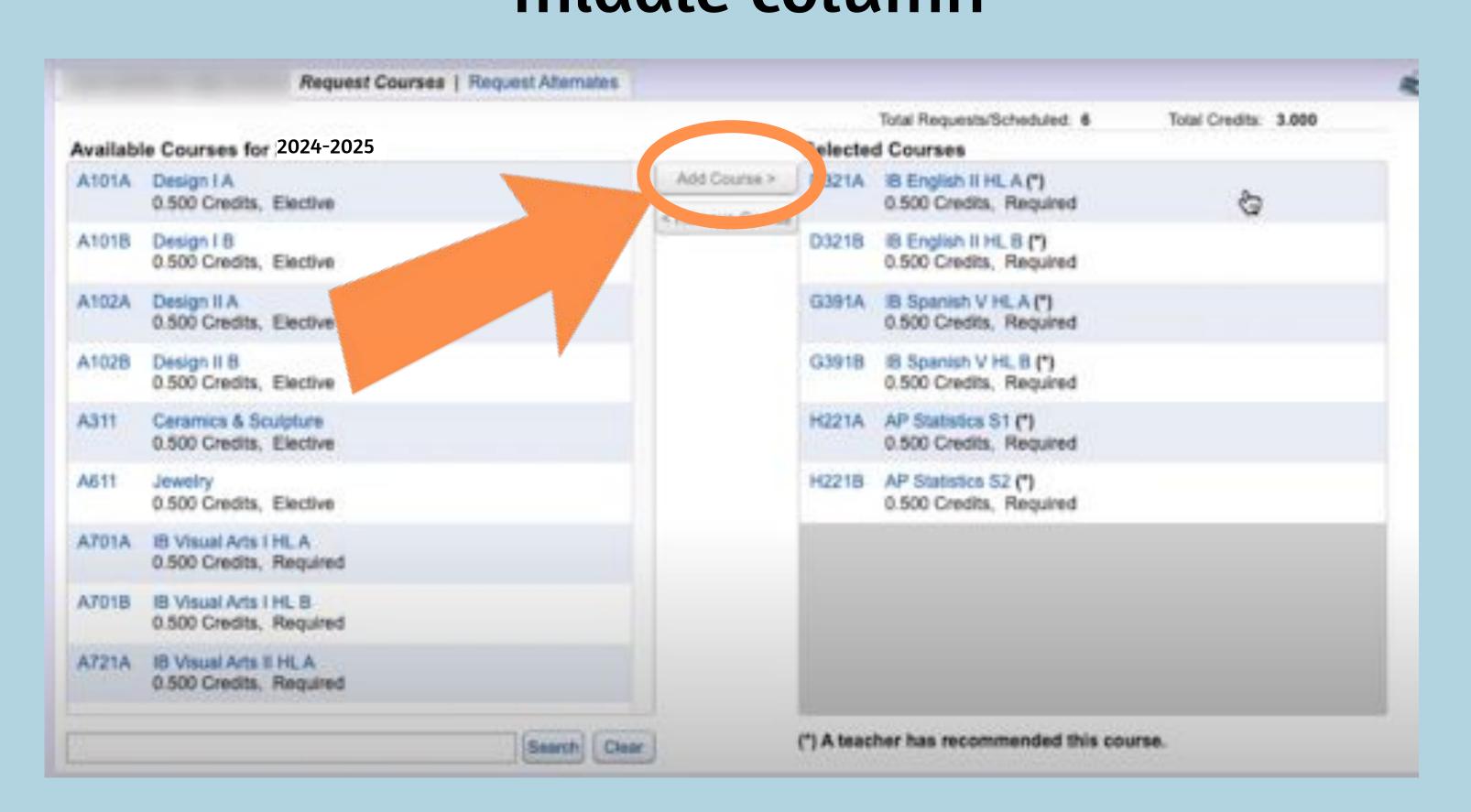

Once a class is selected, click "Add courses" in the

# Once added, the courses will show up in the right column.

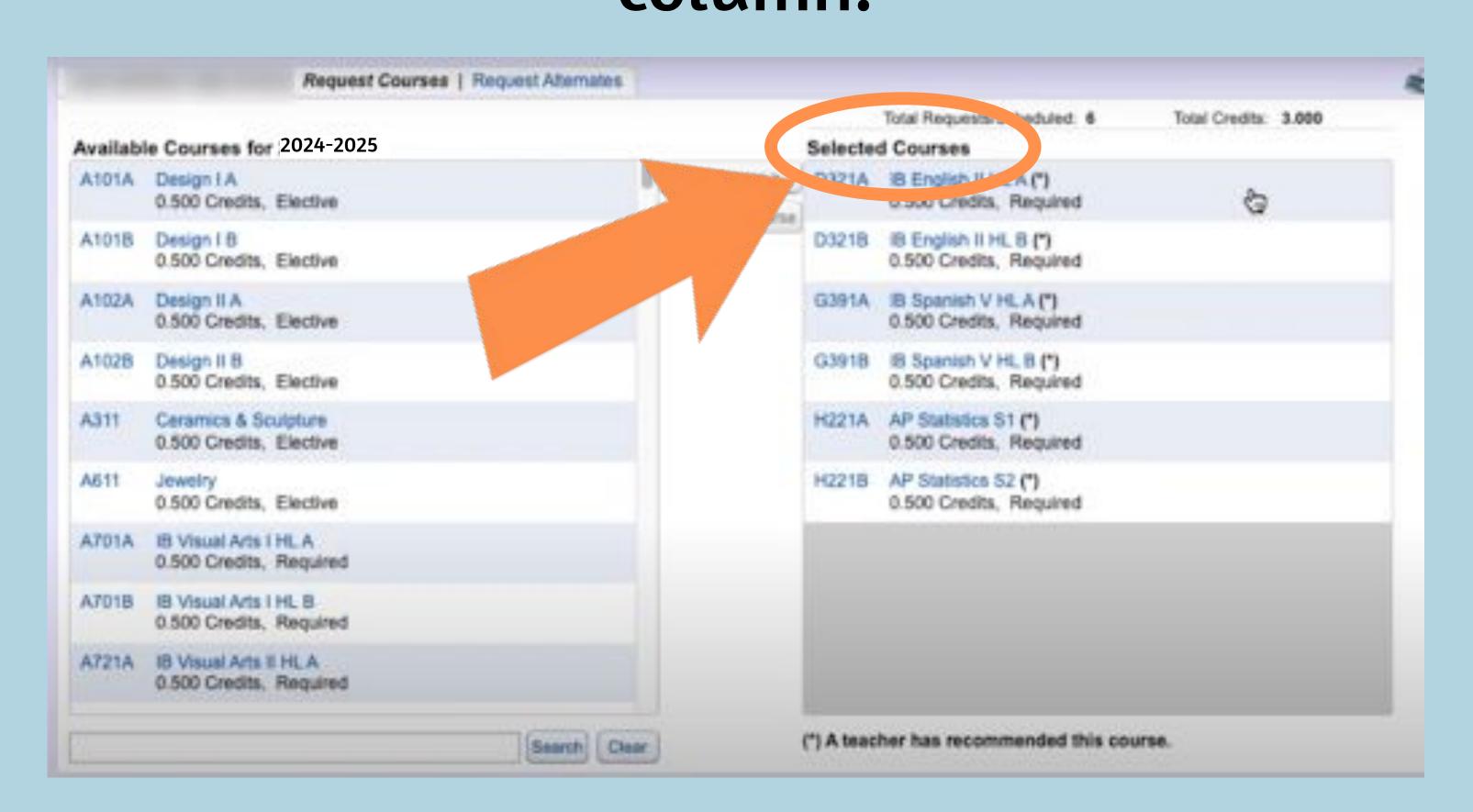

### "remove course"

To remove a course, select it from the right & select

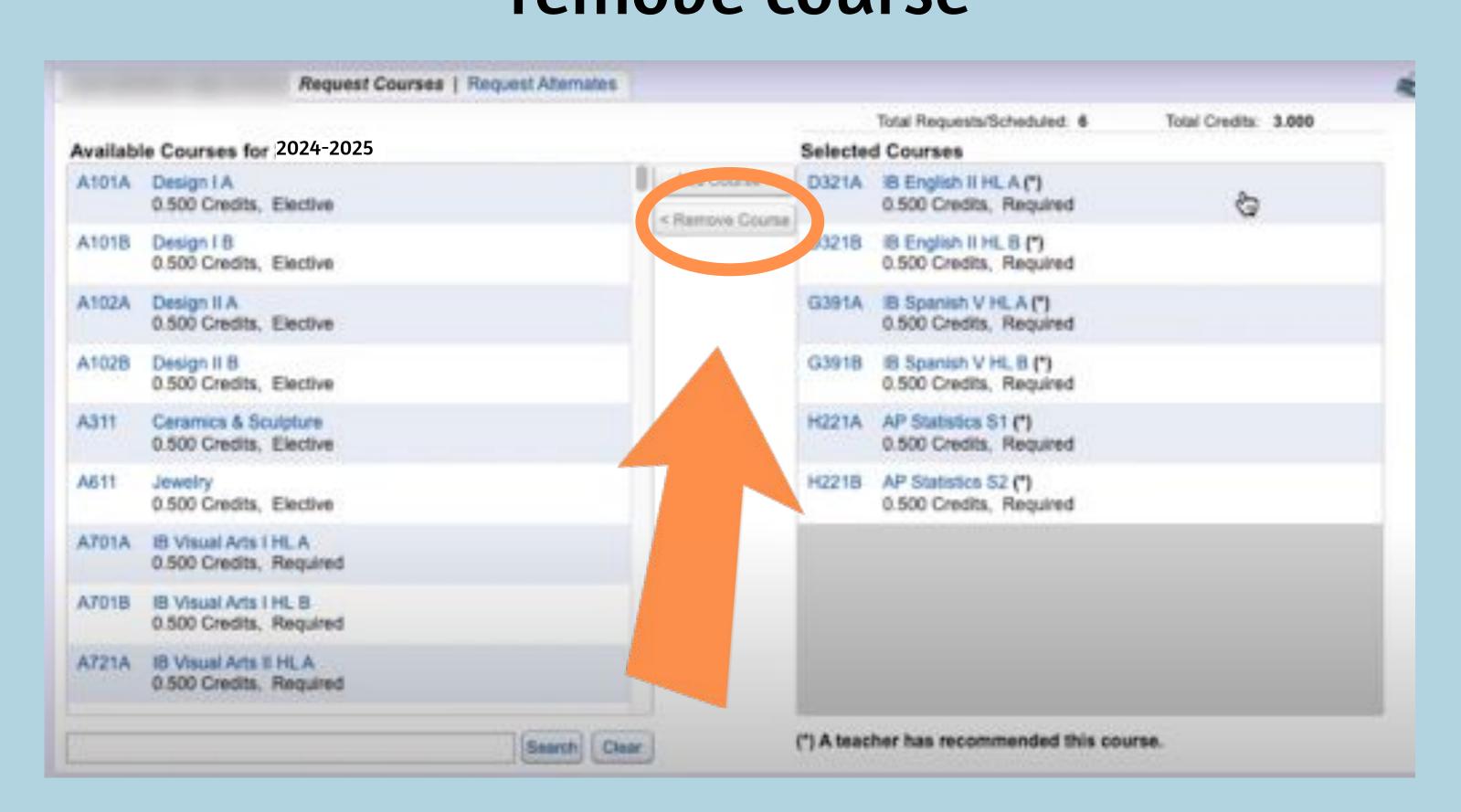

### and .5 credit for each semester

A year-long course will show up with an "A" and "B"

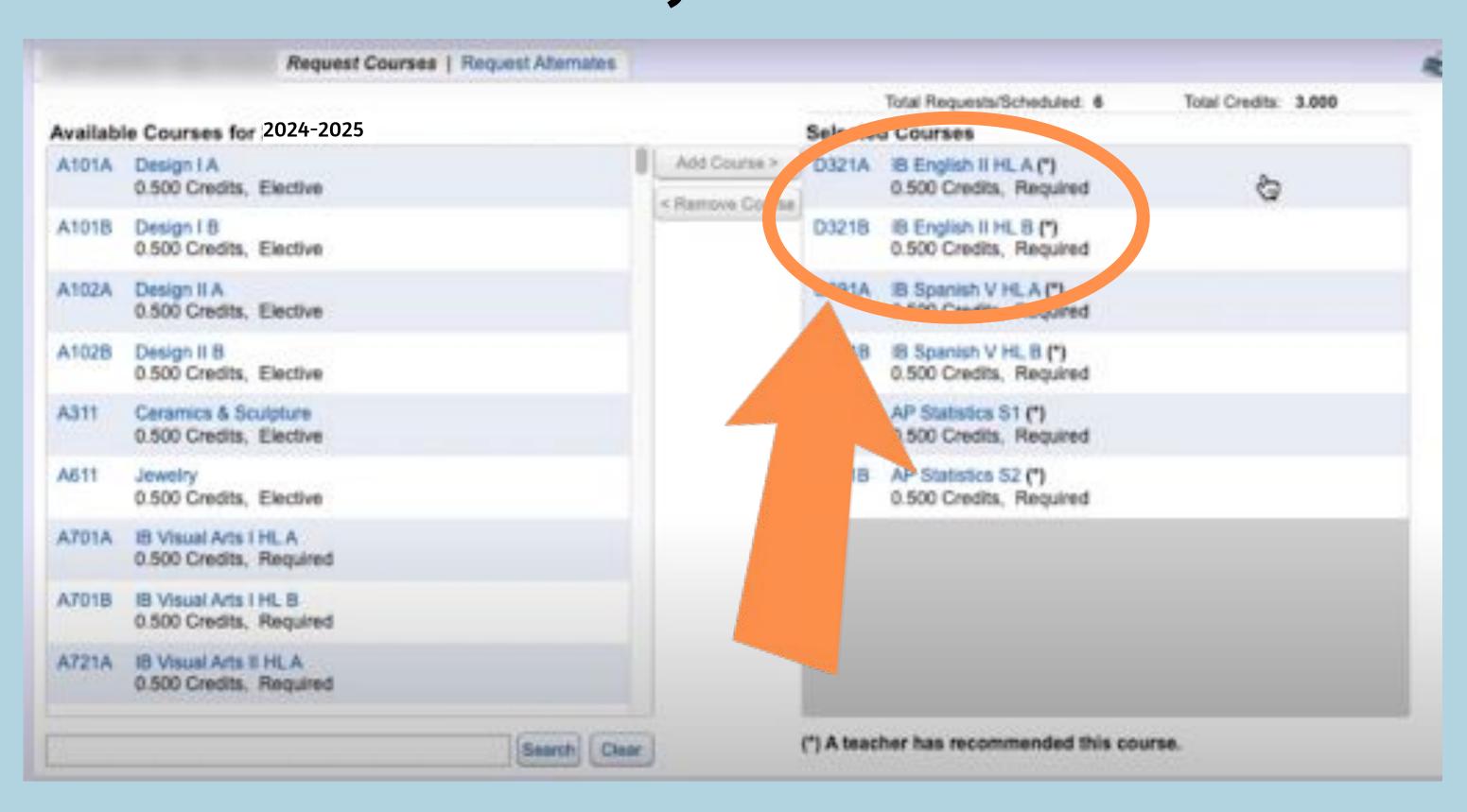

If you have less than that, revisit your course selections. You

When finished, you should have a total of 6 credits requested.

do NOT need to add homeroom.

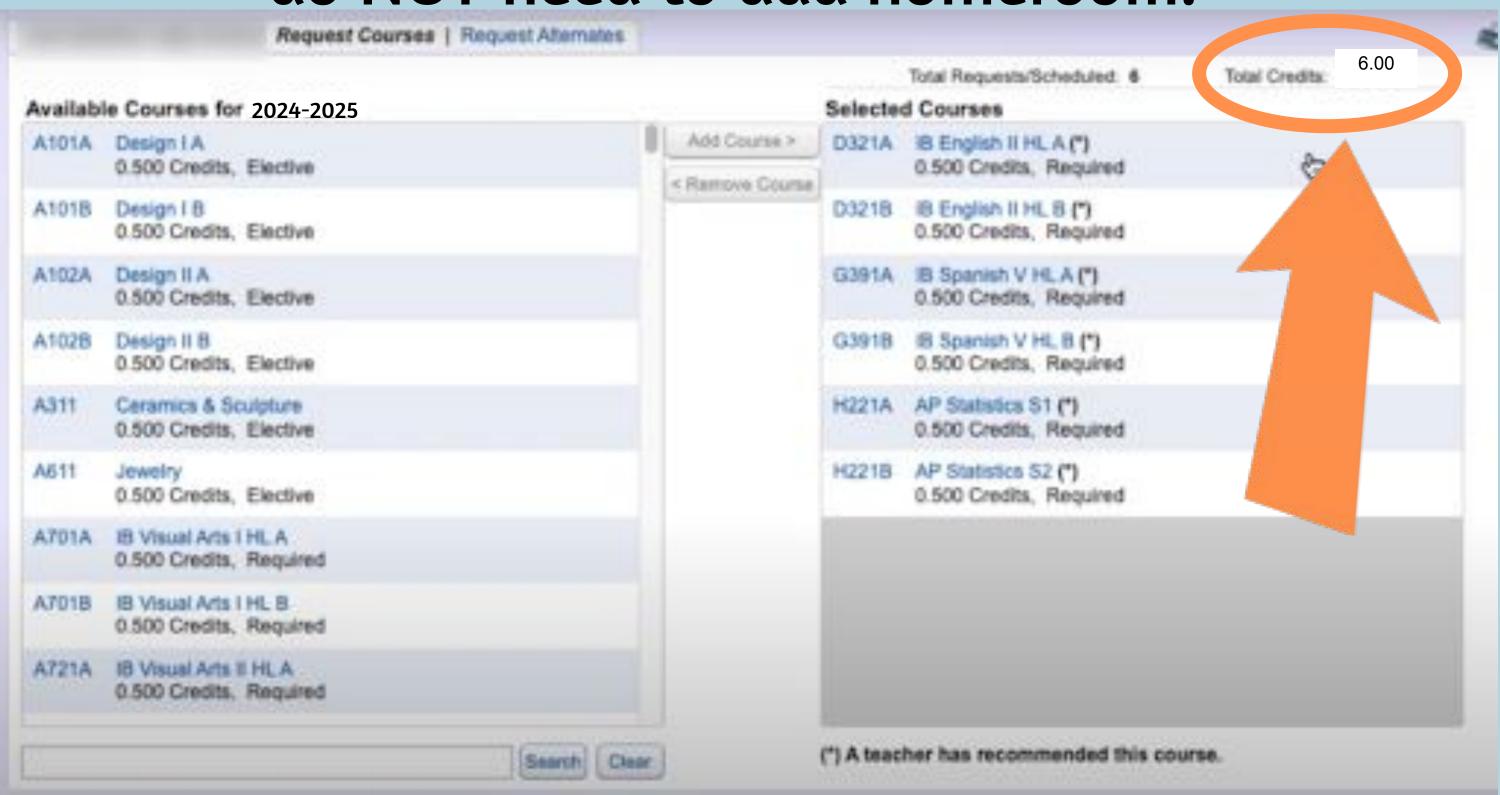

# Once you've requested your courses, you need to request alternates. Click "Request Alternates" at the top.

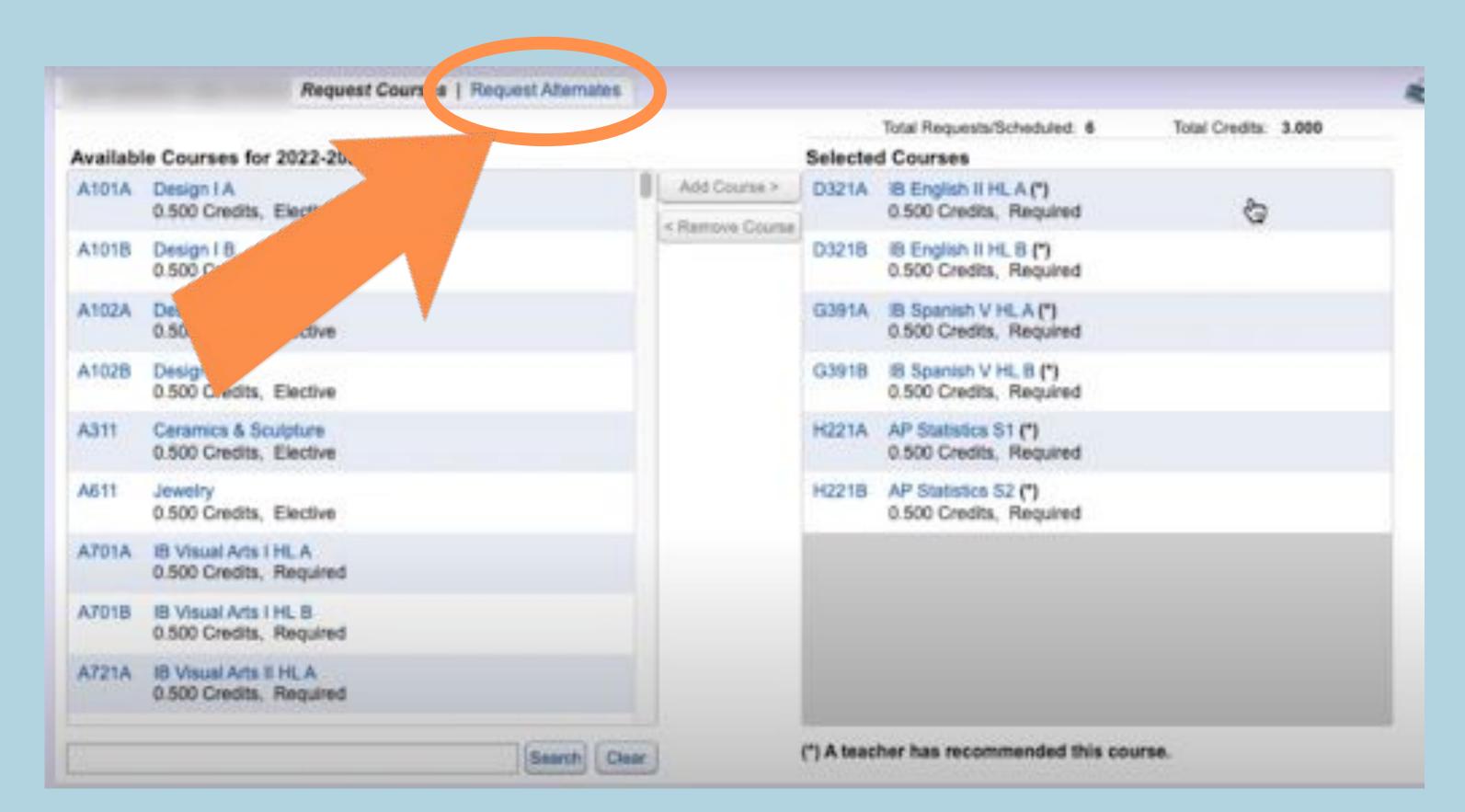

#### Select the alternate course, click "add course"

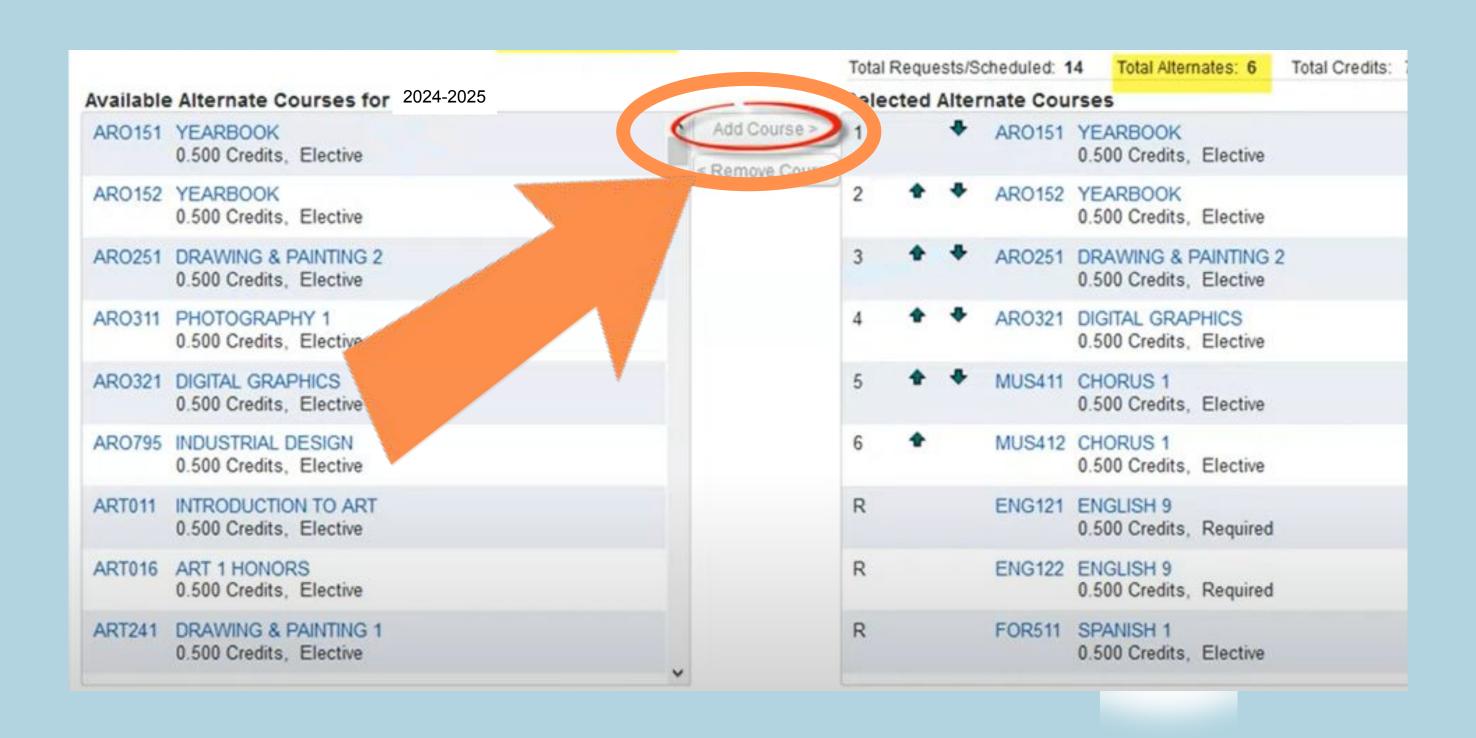

### Use the up and down arrows to prioritize your alternates

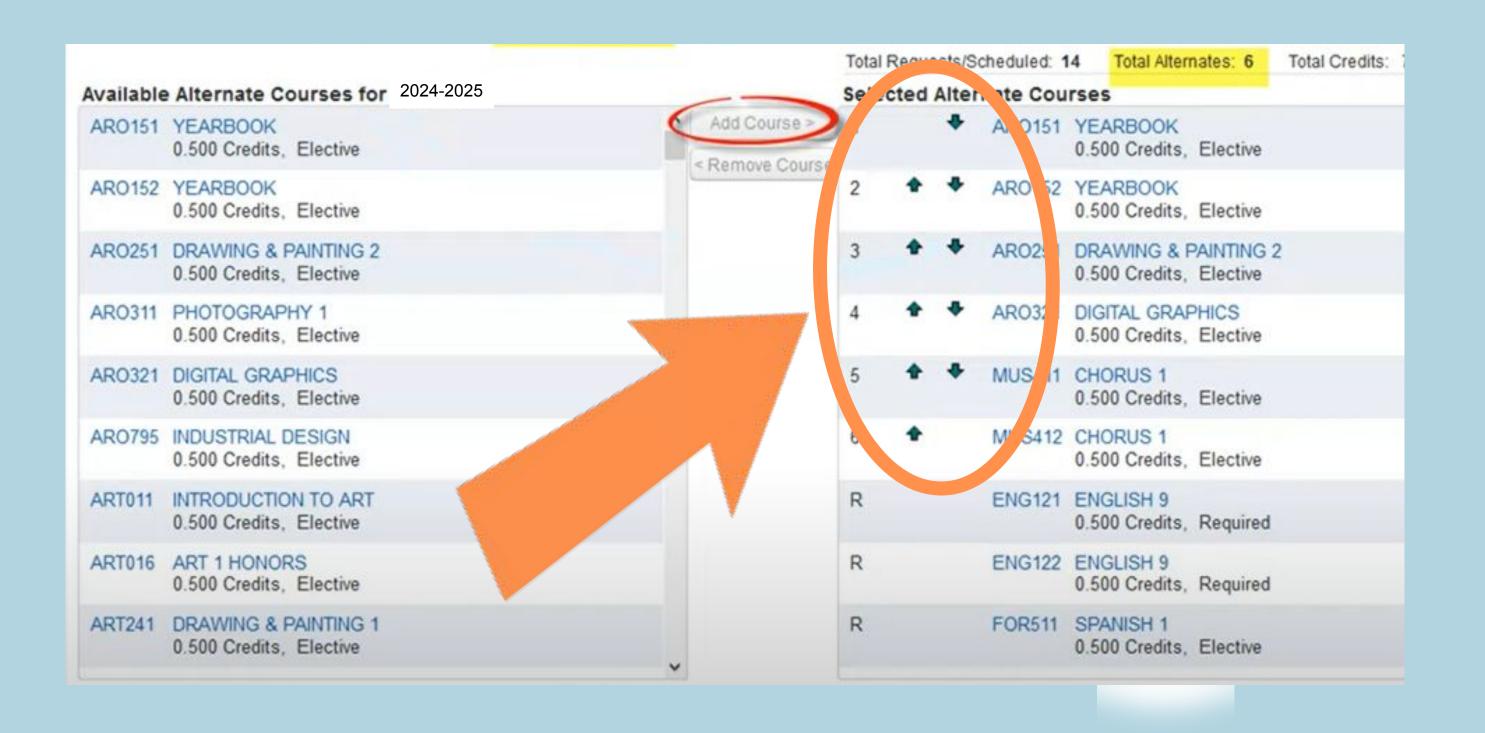

# you and your choices will be saved.

When finished, click the red X to close the window

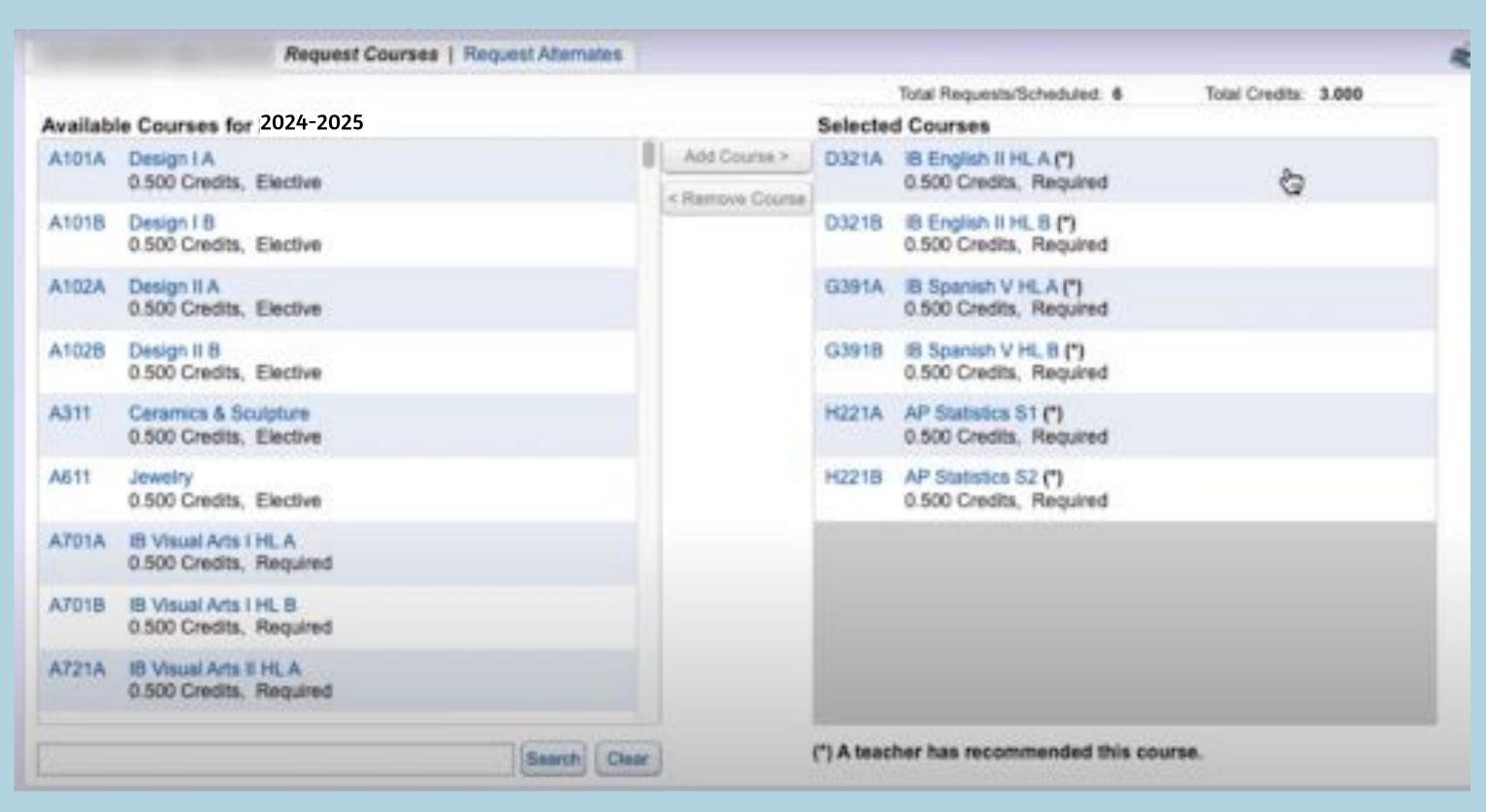

#### **IMPORTANT!!**

- It is extremely important that you request the classes you are hoping for.
- Classes are staffed based on the interest level shown through these choices.
- If there are not enough students to run the class, it will not be offered.
- This is why it is VITAL that you list all available Alternates.
- We will try to fill your periods with classes from your Registration forms.
- If you do not complete all of this, or turn in a Registration form,